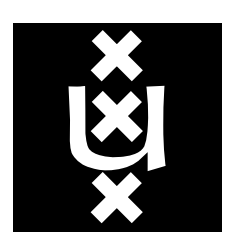

ormation Systems ntelligent Sensory Inf

# Algorithms for Non-Linear Diffusion Matlab in <sup>a</sup> Literate Programming Style

Rein van den BoomgaardIntelligent Sensory Information Systems University of Amsterdam The Netherlands

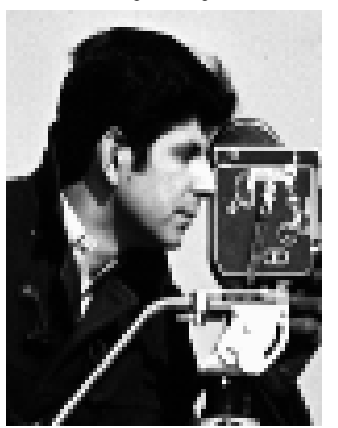

Original Image **Perona and Malik Diffusion** 

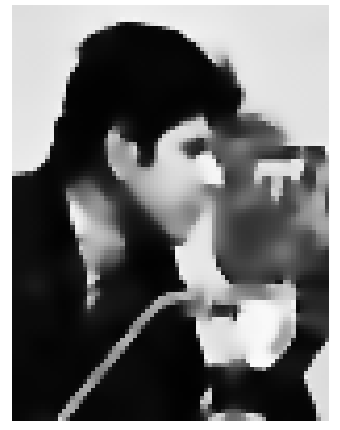

This report defines the Matlab code used for the course on nonlinear diffusion in image processing. In this report you will find algorithms for Gaussian convolutions, scalar nonlinear diffusion (e.g. the Perona and Malik type of diffusion) and tensor diffusion (e.g. edge enhancing diffusion and coherence enhancing diffusion). A literate programming style is used for the specication of the Matlab code. This means that the actual code is derived from the (electronic version of the) text in this document.

Draft: please send your comments and suggestions to the corresponding author

## **Contents**

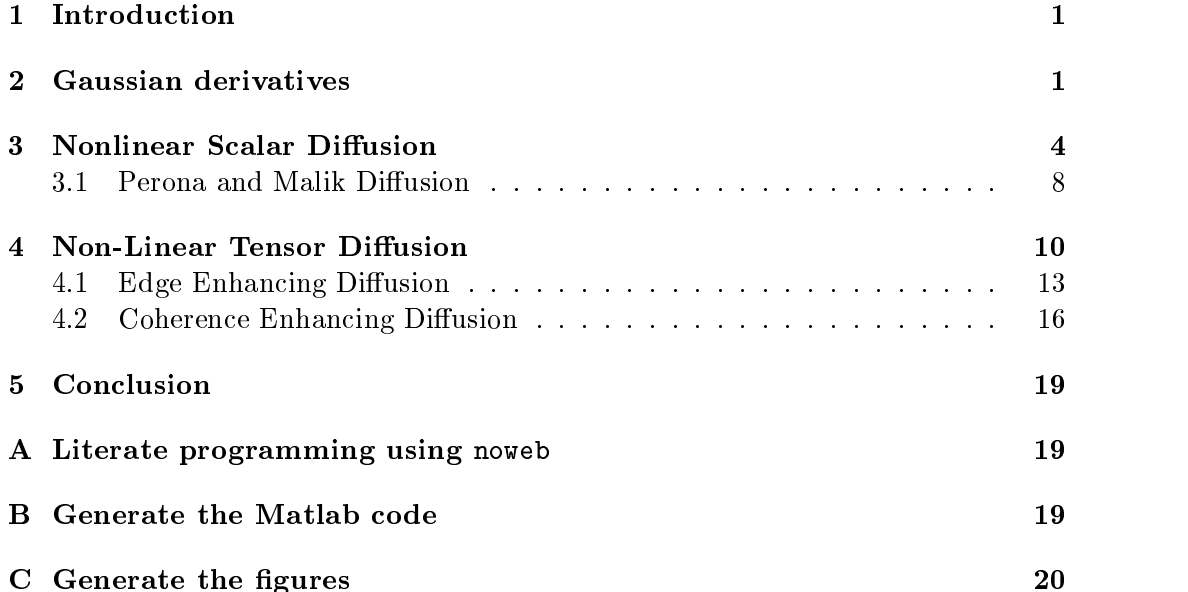

Intelligent Sensory Information Systems

Department of Computer Science University of Amsterdam Kruislaan 403 1098 SJ Amsterdam The Netherlands

### Corresponding author. Rein van den Boomgaard

tel: +31(20)525 7560 rein@science.uva.nlhttp://www.science.uva.nl/~rein

tel: +31 20 525 7463 fax: +31 20 525 7490 http://www.science.uva.nl/research/isis

## $\mathbf{1}$

This report defines the Matlab code used for the course on non-linear diffusion in image processing. In this report you will find algorithms for:

- Gaussian convolutions. These image operators are the basic operators in any linear scale-space based approach to computer vision.
- Scalar diffusion. A generic algorithm for scalar non linear diffusion is presented. As an example the classical Perona and Malik type of diffusion is implemented.
- **Tensor diffusion.** A simple generic algorithm for tensor diffusion is presented. Examples using this scheme are *edge enhancing diffusion* and *structure enhancing*  $diffusion$ .

The algorithms presented in this report are largely based on the papers by Weickert [?]. The efficient AOS schemes that he presents in his papers are *not* implemented in this report; only the simple forward Euler schemes are given.

The code presented in this report is not meant as production quality code but merely to test the principles of non linear diffusion on real images. Matlab is used as programming language.

## 2 Gaussian derivatives

This section gives the code for the Gaussian (derivative) convolutions. The gD function provides the basic functionality for any scale-space based vision application. We make use of the build-in function conv2 in Matlab to do the actual convolution. Only derivatives up to order 2 can be used in the gD function. The minimal scale to be used is 1 (although there is no check on the given scale).

The main structure of the program gD to calculate the Gaussian derivative of an image is like:

 $\langle qD \rangle m$  1a)

function <sup>g</sup> <sup>=</sup> gD( f, scale, ox, oy )  $\mathcal{N}$  derivatives (Principalities) convolutions of  $\mathcal{N}$  $\langle Calculate \ sample \ points \ 1b \rangle$  $\langle Sample Gaussian function and normalize 2a \rangle$  $\langle Calculate\ the\ derivatives\ in\ x\ and\ y\-direction\ 2b \rangle$  $\langle Do\ the\ convolutions\ 3a \rangle$ 

This definition is continued in chunk 2c. Root chunk (not used in this document).

We sample the 1D functions in the integer valued sample points  $-K, -K +$  $\mathbf{1}$ ;::::  $\mathbf{1}$ ;  $\mathbf{1}$ ;  $\mathbf{1}$ 

1b $\langle Calculate \ sample \ points \ 1 \text{b} \rangle \equiv$ K <sup>=</sup> ceil( <sup>3</sup> \* scale ); x <sup>=</sup> -K:K;

This code is used in chunk 1a.

Then we calculate the zero-order 1D kernel by sampling the continuous Gaussian function. This implies that we can only use scales larger then 1 (well. . . scales down to 0.7 are used in practice as well). For more accurate Gaussian convolutions at smaller scales we have to resort to a discrete convolution kernel based on an interpolation technique (see [?]).

2a

```
\langle Sample Gaussian function and normalize 2a \rangle \equivGs = exp( - x.^2 / (2*scale^2) );
      Gs = Gs / sum(Gs);
```
This code is used in chunk 1a.

To calculate the required derivative of the Gaussian kernel we make use of the fact

$$
\frac{dG^s}{dx} = -\frac{x}{s^2}G^s(x)
$$

and

$$
\frac{d^2G^s}{dx^2} = \frac{x^2-s^2}{s^4}G^s(x)
$$

Unfortunately the Hermite polynomials are not available in Matlab as a standard function (else it would be extremely simple to support *any* order of differentiation. In Matlab code we have:

```
2b\langle Calculate\ the\ derivatives\ in\ x\ and\ y\-direction\ 2b \rangle \equivGsx = gDerivative( ox, x, Gs, scale );
              Gsy = gDerivative( oy, x, Gs, scale );
       This code is used in chunk 1a.
```
where the (local) function is defined as:

```
2c\langle qD.m \; 1a \rangle + \equiv
```

```
function r = gDerivative( order, x, Gs, scale )
switch order when the contract of the contract of the contract of the contract of the contract of the contract of the contract of the contract of the contract of the contract of the contract of the contract of the contract
case 0
      r = Gs;
case 1
      r = -x/(scale^2) .* Gs;
z = 2r and \alpha is the set of \alpha , and \alpha is graded to \alphaotherwiseerror('only derivatives up to second order are supported');
end
```
Finally the actual convolution is done using the build-in Matlab function conv2. This function can take two 1D kernel arguments and then does two consecutive convolutions (along the columns and along the rows).

```
2d\langle Do\ the\ convolutions\ (not\ used)\ 2d\rangle \equivg = conv2( Gsx, Gsy, f, 'same' );
       Root chunk (not used in this document).
```
Although the above code chunk leads to running programs, the standard Matlab choice of padding the image with zeros leads to unwanted and unnecessary artifact at the border of the image. A better choice is to repeat the border. Instead of calling the function conv2 we call a new function convSepBrd:

3a $\langle Do\ the\ convolutions\ 3a\rangle \equiv$ 

> g = converted from the converted frequency of the converted frequency of the converted frequency of the converted frequency of the converted frequency of the converted frequency of the converted frequency of the converted This code is used in chunk 1a.

This function convSepBrd first makes a larger images such that a convolution using the buildin function conv2 with the 'valid' parameter used, returns an image of the original size again.

To build the correct border around the given image, consider the following 1D example:

 $f = [98765];$ 

If we want to convolve this image with repetition of the border using the kernel 1/25  $\mathbf{I} = \mathbf{I} = \mathbf{I}$  is a local average in a 1  $\mathbf{I}$  -respectively. We have the set  $\mathbf{I}$ larger 'image' fwithborder:

$$
fwb = [999876555];
$$

This image is easily constructed from f using the indexing facilities of Matlab:

$$
\mathtt{fwb} \ = \ \mathtt{f} \left( \ \left[ 1 \ 1 \ 1 \ 2 \ 3 \ 4 \ 5 \ 5 \ 5 \right] \ \right);
$$

i.e. we put two starting indices (value 1) in front of the original index list 1 2 3 4 5 and append the last index twice. We need two extra `pixels' in front and atthe end of the list because of the size of the kernel that is used.

For a 2D image we can use this program construction for both axes. Here we assume that the kernel is off odd sizes and that the center of the kernel is in the center. This is indeed the case for the Gaussian (derivative) kernels.

 $3<sub>h</sub>$ 

```
\langle \textit{convSepBrd.m 3b} \rangle \equivfunction g = convSepBrd( f, w1, w2 )
          \mu convolve along column - along rows with repetition of the border \mu\sim sizes(f,1);
          M = size(f,2);
          \sim (size(wi), \sim (iii), \sim (iii)
          \sim (size(wait), 1, 2, 2, 1, 2, 1, 2, 1, 2, 1, 2, 1, 2, 1, 2, 1, 2, 1, 2, 1, 2, 1, 2, 1, 2, 1, 2, 1, 2, 1, 2, 1, 2, 1, 2, 1, 2, 1, 2, 1, 2, 1, 2, 1, 2, 1, 2, 1, 2, 1, 2, 1, 2, 1, 2, 1, 2, 1, 2, 1, 2, 1, 2, 1, 2, 1, 2, 1,
          iind = min(max((1:(N+2*K))-K,1),N);
          j = -1, j = 1, \ldots, m , j = 1, j = -1, \ldots, m , j = 1, j = 1, \ldots, mf(x) = f(x) = f(x); in the function f(x) = f(x)g=conv2(w1,w2,fwb,'valid');
```
Root chunk (not used in this document).

It should be noted that the Image Processing Toolbox version 3 introduces the imfilter function that has the border replication option build in. Unfortunately it doesn't have the option of separable kernels.

Based on the gD function we provide the functions to calculate the 1-jet and 2-jet of a given image at given scale. The image in the jet are returned separately (using the Matlab way of returning multiple results from a function<sup>1</sup> .

4a $\langle$  a1 Jet. m 4a) $\equiv$ 

> function [fs, fsx, fsy] <sup>=</sup> g1Jet( f, scale ) % First order Gaussian jet for the god  $f$  fraction of  $f$  ,  $f$  ,  $f$  ,  $f$  ,  $f$  ,  $f$  ,  $f$  ,  $f$  ,  $f$  ,  $f$  ,  $f$  ,  $f$  ,  $f$  ,  $f$  ,  $f$  ,  $f$  ,  $f$  ,  $f$  ,  $f$  ,  $f$  ,  $f$  ,  $f$  ,  $f$  ,  $f$  ,  $f$  ,  $f$  ,  $f$  ,  $f$  ,  $f$  ,  $f$  ,  $f$  ,  $f$  ,  $f$ for the group of  $\alpha$  is the property of  $\alpha$  is the property of  $\alpha$ fsy <sup>=</sup> gD( f, scale, 0, <sup>1</sup> ); Root chunk (not used in this document).

```
4b\langle g2Jet.m 4b \rangle \equiv
```

```
function [fs, fsx, fsy, fsxx, fsxy, fsyy] = g2Jet( f, scale )
\sim second order Gaussian jet
     = gD( f, scale, 0, 0 );
for the gradient contract of \alpha is a set of \alphafsy = gD( f, scale, 0, 1 );
fsxx = gD( f, scale, 2, 0 );
fsxy = gD( f, scale, 1, 1 );
fsyy = gD( f, scale, 0, 2 );
```
Root chunk (not used in this document).

To test the gD and jet functions consider the following code (the result is shown in Fig. 1).

```
4c\langle qDtest \cdot m \rangle \equiv
```

```
a = imread( 'cameraman.tif' );
as a semigroup of \alpha and \alpha , \alpha , \alpha[L, Lx, Ly, Lxx, Lxy, Lyy] = g2Jet( a, 3 );
subplot( 3,3,1 ); imshow(L, []); title('L');
subplot( 3,3,4 ); imshow(Lx, []); title('Lx');
subplot( 3,3,5 ); imshow(Ly, []); title('Ly');
subplot( 3,3,7 ); imshow(Lxx, []); title('Lxx');
subplot( 3,3,8 ); imshow(Lxy, []); title('Lxy');
subplot( 3,3,9 ); imshow(Lyy, []); title('Lyy');
```
Root chunk (not used in this document).

#### 3 **Nonlinear Scalar Diffusion**

In this section we consider the following non-linear diffusion scheme:

$$
\partial_t L = \nabla \cdot (c \nabla L)
$$

<sup>1</sup> It would be nice of course to use a more appropriate data structure to keep all image in the jettogether (e.g. a Matlab structure)

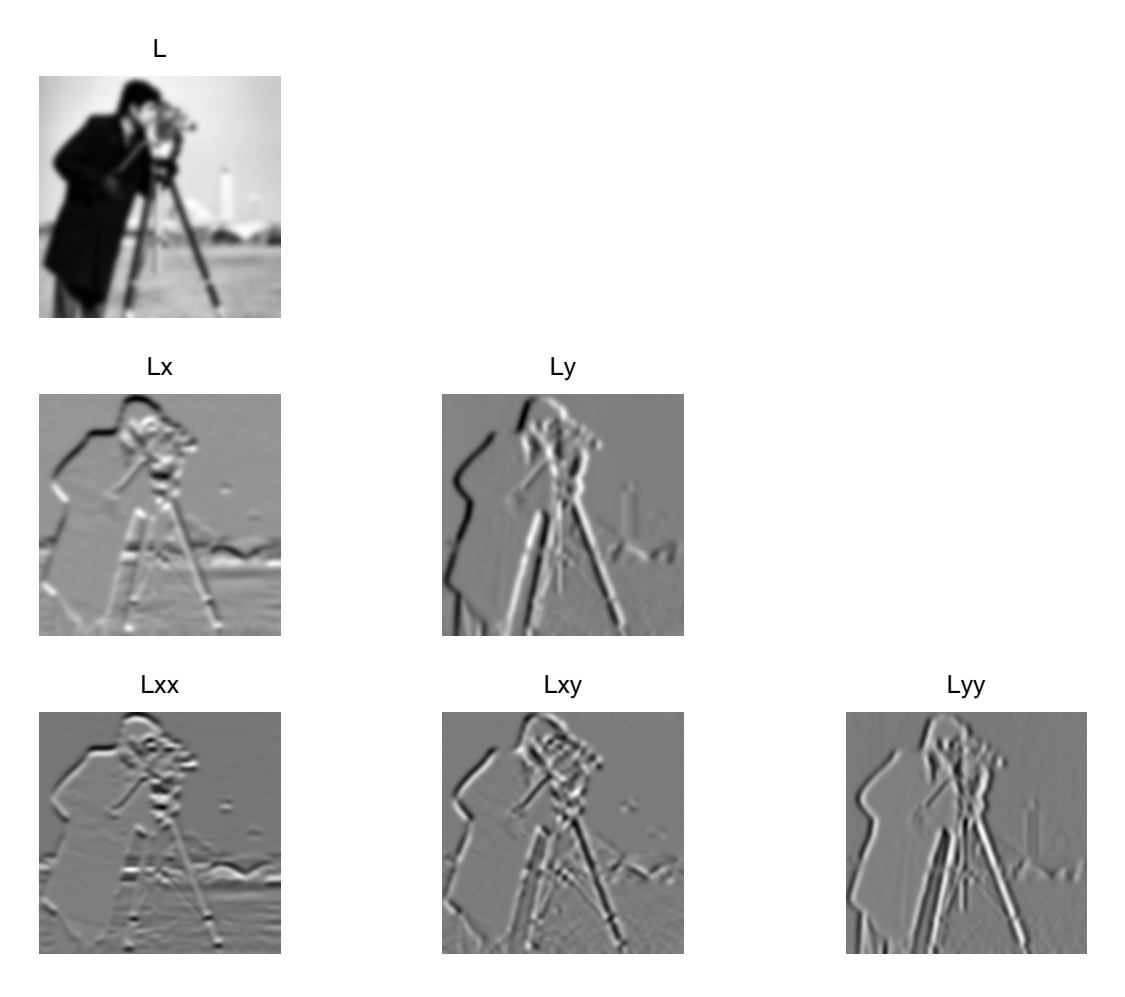

Figure 1: Test of gD function. The 2-jet of the cameraman.tif image is shown.

where c is a scalar function dependent on the gradient norm  $\|\nabla L\|$ . Here we only consider forward Euler explicit numerical schemes.

In our numerical solution schemes we use the notation  $L_{i,j}$  where t is the time and  $i, j$  are the spatial indices. Furthermore we write  $c_{i,i}$  to denote the function  $c$ as a function of space and time (note that it is a function of time as well because  $c$ is dependent on the gradient norm  $\|\nabla L\|$ .

Writing the above PDE in its spatial components leads to:

$$
\partial_t L = \partial_x (c \partial_x L) + \partial_y (c \partial_y L).
$$

From this expression we see that in case we discretize this PDE using a symmetric scheme for the rst order derivatives (in a 3 - 3 stencil) we end up with a numerical scheme in a 5 - 5 stencil. In this report we follow Weickert [] in the construction of

 $2$ Throughout this report we assume that the sampling grid has unit sampling distances along all spatial axes. Therefore the spatial indices directly correspond with spatial coordinates in the visual plane.

First we consider the term  $\partial_x(c\partial_x L)$ . The 'trick' is to use asymmetric schemes for  $\partial_x$ . Let  $F_i$  (we concentrate here on the x-dependence) be a function the we define the left derivative:

$$
\partial_x^- F = F_i - F_{i-1}
$$

and right derivative

 $O_x$   $F = F_{i+1} - F_i$ 

Now we can restrict the stencil for the term  $\partial_x(c\partial_xL)$  to a  $3\times 3$  stencil by using  $\partial_x$ for the innermost derivative and  $\mathcal{O}_x$  for the outer derivative or vice versa of course. The average of both possible choices makes the total scheme symmetrical.

$$
\partial_x(c\partial_x L) \approx \frac{1}{2} \left( \partial_x^+(c\partial_x^- L) + \partial_x^-(c\partial_x^+ L) \right)
$$

We have:

$$
\begin{array}{lcl} \partial_x^+ (c \partial_x^- L) & = & \partial_x^+ (c_i (L_i - L_{i-1})) \\ & = & c_{i+1} (L_{i+1} - L_i) - c_i (L_i - L_{i-1}) \end{array}
$$

and

$$
\begin{array}{lcl} \partial_x^-(c\partial_x^+L) & = & \partial_x^-(c_i(L_{i+1}-L_i)) \\ & = & c_i(L_{i+1}-L_i) - c_{i-1}(L_i-L_{i-1}) \end{array}
$$

combining to

$$
\partial_x(c\partial_x L) \approx \frac{1}{2} ((c_i + c_{i+1})(L_{i+1} - L_i) - (c_{i-1} + c_i)(L_i - L_{i-1}))
$$

It should be carefully noted that we have omitted the  $j$ -subscript in all above expressions for the discrete derivative. For all spatial terms the  $j$ -index is the same:

$$
\partial_x (c \partial_x L) \approx \frac{1}{2} \left( (c_{i,j} + c_{i+1,j})(L_{i+1,j} - L_{i,j}) - (c_{i-1,j} + c_{i,j})(L_{i,j} - L_{i-1,j}) \right)
$$

For the term  $\partial_y(c\partial_y L)$  the same analysis leads to

$$
\partial_y(c\partial_yL)\approx \frac{1}{2}\left((c_{i,j}+c_{i,j+1})(L_{i,j+1}-L_{i,j})-(c_{i,j-1}+c_{i,j})(L_{i,j}-L_{i,j-1})\right)
$$

The discretization of the PDE then becomes

$$
\begin{array}{lll}L_{i,j}^{t+dt} & = & L_{i,j}^t + \dfrac{dt}{2} ((c_{i,j}^t + c_{i+1,j}^t) (L_{i+1,j}^t - L_{i,j}^t) - (c_{i-1,j}^t + c_{i,j}^t) (L_{i,j}^t - L_{i-1,j}^t) + \\ & & (c_{i,j}^t + c_{i,j+1}^t) (L_{i,j+1}^t - L_{i,j}^t) - (c_{i,j-1}^t + c_{i,j}^t) (L_{i,j}^t - L_{i,j-1}^t))\end{array}
$$

where the *stepsize dt* should be chosen less then 0.25 in order to result in a stable solution scheme (see Weickert []).

The function snldStep (scalar non-linear diffusion) calculates the 'step value' in the right hand side of the above expression.

```
6\langle \mathit{snldStep.m 6} \rangle \equivfunction r = snldStep( L, c )
               \mu discrete numerical scheme of delivery and scheme scheme diffusion \mu\sim sizes(L, 2);
               \sim sizes(2); 2);
               \langle Translations of c image 7b \rangle\langle Translations \ of \ L \ image \ 8a \rangle\langle Calculate \ dL/dt \ ab \rangle
```
Root chunk (not used in this document).

Matlab is efficient in dealing with pixel wise image operators. Therefore we first construct images such that the expression to be implemented is a pixel wise combination of several images. For this we need several translated images. As we need so many translations we define a function to do so.

The translation function is based on Matlabs capability to use index vectors. As an example consider the 1D image (vector)  $a = [6 5 4 3 2 1]$ . Translating this 'image' two pixels to the left by using an index of the form  $iind=[3 4 5 6 6 6]$ .<br>Then the translated image  $[4 3 2 1 1 1]$  is obtained as a [iind].

```
\langle translateImage \ldots \ldots \ldots \ldots \rangle \equiv7a7a
```

```
function r = translateImage( f, di, dj )
          \mathcal{N} . The image of an image of an image of an image of an image of an image of an image of an image of \mathcal{N}N = size( f, 1 );
          M = size( f, 2 );
                \frac{1}{100}iind is the set of the set of the set of the set of the set of the set of the set of the set of the set of the
          else\sim 1:00 \sim 1:00 \sim 1:00 \sim 1:00 \sim 1:00 \sim 1:00 \sim 1:00 \sim 1:00 \sim 1:00 \sim 1:00 \sim 1:00 \sim 1:00 \sim 1:00 \sim 1:00 \sim 1:00 \sim 1:00 \sim 1:00 \sim 1:00 \sim 1:00 \sim 1:00 \sim 1:00 \sim 1:00 endif dj>0
                jind = [(dj+1):M, M*ones(1,dj)];
          elseif dj<0
                jind = [ ones(1,-dj), 1:(M+dj) ];
          else
          -jind = 1:M;
          end
          endr = f( iind, jind );
Root chunk (not used in this document).
```

```
7<sub>h</sub>\langle Translations\ of\ c\ image\ 7b \rangle \equiv
```

```
cpc = translateImage( c, 1, 0 );
cmc = translateImage( c, -1 , 0);
ccp cases to the angle ( c, o, 1 );
\sim . \sim . \sim . \sim . \sim . \sim . \sim . \sim . \sim . \sim . \sim . \sim . \sim . \sim . \sim . \sim . \sim . \sim . \sim . \sim . \sim . \sim . \sim . \sim . \sim . \sim . \sim . \sim . \sim . \sim . \sim . \sim
```
This code is used in chunk 6.

Now cpc is the image such that  $\text{cpc}(i,j)=c(i+1,j)$ . Note that cpc stands for c-image with coordinate shifts <sup>i</sup> plus 1 and no coordinate shift (translation) in the j coordinate (the **c** denotes the 'central' point).

We can do this for the L image as well:

```
8a\langle Translations \space of \space L \space image \space 8a \rangle \equivLpc = translateImage( L, 1, 0 );
             Lmc = translateImage( L, -1, 0 );
             Lcp = translateImage( L, 0, 1 );
             Lcm = translateImage( L, 0, -1 );
       This code is used in chunk 6.
```
This makes the final calculation a simple pixel wise expression in Matlab:

```
8b\langle Calculate \ dL/dt \ sb \rangle \equivr = ( (cpc+c).*(Lpc-L) - (c+cmc).*(L-Lmc) + ...
                                                                             \mathcal{L}(\mathcal{L}(\mathcal{
```
This code is used in chunk 6.

Observe that for  $c = 1$  (i.e. a constant function) the right hand side of the discretized PDE (what the snldStep function calculates) reduces to:

$$
r = Lpc + Lmc + Lcp + Lcm - 4 *L
$$

the classical approximation of the Laplacian. Indeed in this special case the PDE is the linear diffusion equation.

#### $3.1$ Perona and Malik Diffusion -

Perona and Malik were the first to introduce non-linear diffusion within the image processing context. We consider only one of the conductivity functions that they introduced:

$$
c(\|\nabla L\|) = \exp\left(-\frac{\|\nabla L\|^2}{k^2}\right)
$$

The Matlab code for Perona and Malik diffusion is:

8c $\langle pmc.m~8c\rangle \equiv$ 

```
function g = pmc( f, k, stepsize, nosteps, verbose )
% Perona and Malik Diffusion
\langleIf verbose then show original image 9b)
\langle Run\ diffusion\ step\ 'nost' \ times\ 9a \rangle
```
Root chunk (not used in this document).

For every step the gradient norm and the c-function of the gradient norm should be calculated and the function snldStep is called to calculate the change in the image.

```
8d\langle Calculate\ the\ (square\ of\ the\ gradient\ norm\ 8d) \equivgx = gD( g, 1, 1, 0 );
                 gy = gD( g, 1, 0, 1 );
                 grad: gx. gx. g; g; ,
      This code is used in chunk 9a.
```

```
\langle Calculate\ the\ conductivity\ function\ 8e\rangle \equiv8e8e\mathbf{r} , exp( - \mathbf{q} = \mathbf{r} ); (a) ); (a) ); (a) ); (a) ); (a) ); (a) ); (a) ); (a) ); (a) \mathbf{r}This code is used in chunk 9a.
```

```
9a\langle Run\ diffusion\ step\ 'nost' \ times\ 9a \rangle \equiv\blacksquare = \blacksquare . The final set of \blacksquarefor i=1:nosteps
                         \langle Calculate\ the\ (square\ of\ the\ gradient\ norm\ 8d \rangle\langle Calculate\ the\ conductivity\ function\ 8e\rangleg = g + stepsize = snldstep( g, c );
                         \langleIf verbose then show diffused image 9c\rangleend
```
This code is used in chunk 8c.

A verbose parameter equal to zero means that no images are shown of intermediate results. Other verbose values indicate the Matlab figure number in which intermediate results are depicted.

 $\langle$ If verbose then show original image 9b $\rangle \equiv$ if verbose figure(verbose);subplot(1,2,1); imshow(f); title('Original Image'); drawnow; end

This code is used in chunk 8c.

```
\langleIf verbose then show diffused image 9c\rangle \equivfigure(verbose);subplot(1,2,2); imshow(g);
           title('Perona and Malik Diffusion'); drawnow;
```
end

This code is used in chunk 9a.

To test the Perona and Malik diffusion consider the following code (the results are shown in Fig.2). Only a small part from the cameraman image is selected to speed up processing and to show the details.

9d $\langle pmctest.m 9d \rangle \equiv$ 

9b

 $9<sub>c</sub>$ 

```
a = imread('cameraman.tif');
     a = im2double(a);
     ad = a(1:100,75:150);
     b = pmc( ad, 0.1, .24, 10, 1 );
Root chunk (not used in this document).
```
Other types of conductivity functions can be easily incorporated into the code presented in this section. It would be interesting to look at:

The Charbonnier conductivity function:

$$
c(\|\nabla L\|) = \frac{1}{\sqrt{1+\frac{\|\nabla L\|^2}{k^2}}}
$$

that results in an inherently stable PDE (compared to the P&M PDE that may be unstable when trying to do inverse diffusion).

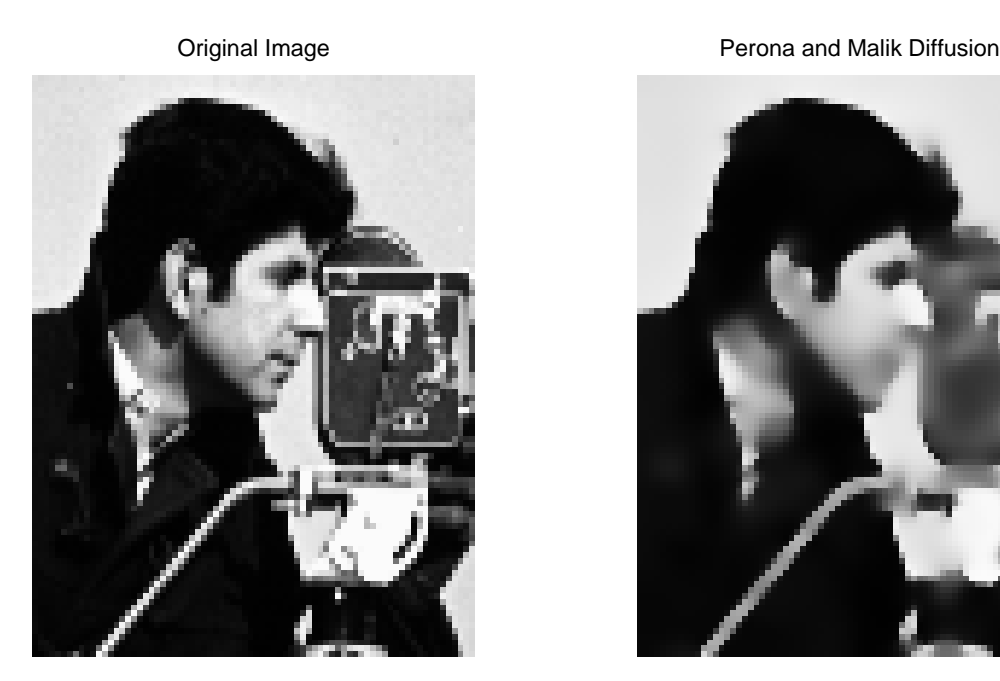

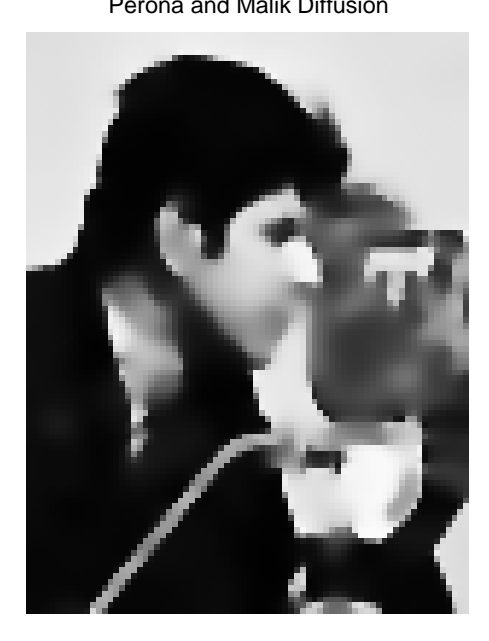

Figure 2: Test of pmc function. On the left the original image is shown. On the right the result of Perona and Malik diffusion. For the parameters see the pmctest code.

- The conductivity functions proposed by Black [?] that are based on a robust statistical interpretation of non linear diffusion.
- Constructing conductivity functions based on higher order image structure. One might argue that the diffusion should be linked to the isophote curvature.

#### 4 **Non-Linear Tensor Diffusion**

In this section we consider anisotropic diffusion described with the PDE:

$$
\partial_t L = \nabla \cdot (D \nabla L)
$$

where  $D$  is a positive semi definite symmetric *diffusion tensor*. Here we only consider 2D images. The diffusion tensor is then assumed to be a the form:

$$
D=\left(\begin{array}{cc}a&b\\b&c\end{array}\right).
$$

All elements of the tensor are functions of the local image structure and hence functions of the spatial coordinates. In Cartesian coordinates we have:

$$
\partial_t L = (\partial_x \partial_y) \begin{pmatrix} a & b \\ b & c \end{pmatrix} \begin{pmatrix} \partial_x L \\ \partial_y L \end{pmatrix}
$$

$$
= (\partial_x \partial_y) \begin{pmatrix} a \partial_x L + b \partial_y L \\ b \partial_x L + c \partial_y L \end{pmatrix}
$$

$$
= \partial_x (a \partial_x L + b \partial_y L) + \partial_y (b \partial_x L + c \partial_y L)
$$
  

$$
= \partial_x (a \partial_x L) + \partial_x (b \partial_y L) + \partial_y (b \partial_x L) + \partial_y (c \partial_y L).
$$

If we compare this PDE with the case of scalar diffusion we see that two new terms arise:  $\partial_x(b \partial_y L)$  and  $\partial_y(b \partial_x L)$ . For the other two terms the same numerical schemes can be used as we have developed in the previous section.

For the mixed terms we can use the symmetrical central differences and still come up with a scheme is a 3 - 3 neighborhood. Now we take

$$
\partial^c_x F=\frac{1}{2}(F_{i+1,j}-F_{i-1,j})
$$

and

$$
\partial_y^c F = \frac{1}{2} (F_{i,j+1} - F_{i,j-1}).
$$

This leads to:

$$
\partial_x (b \, \partial_y L) \approx \partial_x^c (b \, \partial_y^c L)
$$
\n
$$
= \partial_x^c \left( \frac{1}{2} b_{i,j} (L_{i,j+1} - L_{i,j-1}) \right)
$$
\n
$$
= \frac{1}{2} \left( \frac{1}{2} b_{i+1,j} (L_{i+1,j+1} - L_{i+1,j-1}) - \frac{1}{2} b_{i-1,j} (L_{i-1,j+1} - L_{i-1,j-1}) \right)
$$
\n
$$
= \frac{1}{4} (b_{i+1,j} (L_{i+1,j+1} - L_{i+1,j-1}) - b_{i-1,j} (L_{i-1,j+1} - L_{i-1,j-1})).
$$

For the other mixed term we obtain:

$$
\partial_y(b \partial_x L) \approx \frac{1}{4} \left( b_{i,j+1} (L_{i+1,j+1} - L_{i-1,j+1}) - b_{i,j-1} (L_{i+1,j-1} - L_{i-1,j-1}) \right).
$$

The non linear tensor diffusion PDE now is:

$$
L_{i,j}^{t+dt} = L_{i,j}^{t} + dt \left( \n- \frac{b_{i-1,j} + b_{i,j+1}}{4} L_{i-1,j+1} + \frac{c_{i,j+1} + ci,j}{2} L_{i,j+1} + \frac{b_{i+1,j} + b_{i,j+1}}{4} L_{i+1,j+1} + \n- \frac{a_{i-1,j} + a_{i,j}}{2} L_{i-1,j} - \frac{a_{i-1,j} + 2a_{i,j} + a_{i+1,j} + c_{i-1,j} + 2c_{i,j} + c_{i+1,j}}{2} L_{i,j} + \n- \frac{a_{i+1,j} + a_{i,j}}{2} L_{i+1,j} - \n+ \frac{c_{i,j-1} + ci,j}{2} L_{i,j-1} - \n- \frac{b_{i+1,j} + b_{i,j-1}}{4} L_{i+1,j-1}.
$$

Note that all terms in the rhs of the PDE are all linear in the values of  $L_{i,j}$ . This allows us to write the discretization of the PDE as a quasi convolution kernel (stencil). It is not a real convolution as the values in the 3 - 3 kernel are dependent on the diffusion tensor and thus dependent on the spatial position. The stencil is:

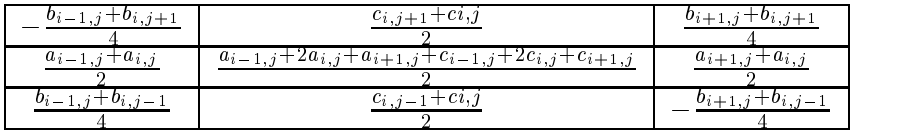

For implementing this discretization of the PDE in Matlab we again use the trick' first to construct translated versions of the images and then implement the scheme as a pixel wise combination of (a lot of ) images. We need all 9 translations of <sup>L</sup> within a 3 - 3 neighborhood and 10 more translations of the images a, <sup>b</sup> and c, making a total of 19 images.

12a $\langle \text{tnldStep.m 12a} \rangle \equiv$ 

```
function r = tnldStep( L, a, b, c )
\alpha discrete numerical scheme of decay at the scheme of diffusion diffusion of \alphaN = size( L, 1 );
M = size( L, 2 );
\langle \text{Translations of } L \text{ (thldStep) 12b} \rangle\langle \text{Translations of a (thldStep) 12c} \rangle\langle Translations of b (tnldStep) 12d\rangle\langle \text{Translations of } c \text{ (thldStep) 12e} \rangle\langle Calculate \ dL/dt \ (traldStep) \ 13 \rangle
```
Root chunk (not used in this document).

we need to all translation of L within the 3 - 3 neighborhood.

```
12<sub>b</sub>\langle Translations of L (tnldStep) 12b \rangle \equiv
```

```
\mathcal{L} , the contract of \mathcal{L} , and \mathcal{L} , \mathcal{L} , \mathcal{L} , \mathcal{L} , \mathcal{L} , \mathcal{L} , \mathcal{L} , \mathcal{L} , \mathcal{L} , \mathcal{L} , \mathcal{L} , \mathcal{L} , \mathcal{L} , \mathcal{L} , \mathcal{L} , \mathcal{L} , \mathLpp = translateImage( L, 1, 1 );
Lcp = translateImage( L, 0, 1 );
Lmp = translateImage( L, -1, 1 );
Lmc = translateImage( L, -1, 0 );
Lmm = translateImage( L, -1, -1 );
Lcm = translateImage( L, 0, -1 );
\mathbf{L}_{\mathbf{p}} . The transfer transfer that \mathbf{L}_{\mathbf{p}} is the \mathbf{L}_{\mathbf{p}}
```
This code is used in chunk 12a.

We only need two translations of  $a$  besides the image  $a$  itself.

```
12c\langle Translations \ of \ a \ (traldStep) \ 12c\rangle \equivame transported in \mathbb{R}^n , \mathbb{R}^n , \mathbb{R}^n , \mathbb{R}^n , \mathbb{R}^n , \mathbb{R}^n , \mathbb{R}^n , \mathbb{R}^n , \mathbb{R}^n , \mathbb{R}^n , \mathbb{R}^n , \mathbb{R}^n , \mathbb{R}^n , \mathbb{R}^n , \mathbb{R}^n , \mathbb{R}apc = translateImage( a, +1, 0 );
```
This code is used in chunk 12a.

For *b* we need 4 translations:

```
12d\langle Translations of b (tnldStep) 12d \rangle \equivbmc = translateImage( b, -1, 0 );
             bcm = translateImage( b, 0, -1 );
             bpc = translateImage( b, +1, 0 );
             bcp = translateImage( b, 0, +1 );
       This code is used in chunk 12a.
```
And for c we need again only two translated versions:

```
12e\langle Translations \space of \space c \space (tnldStep) \space 12e \rangle \equivcap = translated translated control of \alpha , \alphaccm = translateImage( c, 0, -1 );
          This code is used in chunk 12a.
```
This makes the final expression simple (although long...)

13

```
\langle Calculate \ dL/dt \ (tnldStep) \ 13 \rangle \equivr = -1/4 * (bmc+bcp) .* Lmp + ...
           1/2 * (ccp+c)\cdot * Lcp + \cdot \cdot.
            1/4 . The property is the set of \sim1/2 * (amc+a).* Lmc - ...
            1/2 * (amc+2*a+apc+ccm+2*c+ccp) .* L + ...
           1/2 * (apc+a).* Lpc + ...
            1/4 * (bmc+bcm) .* Lmm + ...
           1/2 * (ccm+c).* Lcm - ...
            1/4 . The boundary report of \sim
```
This code is used in chunk 12a.

The numerical scheme presented in this subsection is not the best possible one. It may lead in certain situations to behaviour that is not in accordance with the smoothing properties we have in mind while developing the (continuous) theory. Weickert gives a somewhat more complex numerical scheme on a 3 - 3 stencil that eliminates these problems (at the expense that the anisotropy should be somewhat limited). We leave the implementation of that scheme to the interested reader (and kindly ask to mail me the code).

## **Edge Enhancing Diffusion**

In many situations the local gradient (measured at infinitesimally small scale) does not provide a useful indication of the local perceptual orientation in an image. Often the edges are quite noisy causing the gradient to fluctuate considerably, both in magnitude as well as in direction.

Edge enhancing diffusion is based on the idea that a better estimate of the perceptual signicant orientation of the edge direction can be obtained by constructing the diffusion tensor based on an orientation estimate obtained from observing the image at a larger scale. We use the name 'edge enhancing diffusion' as was introduced by Weickert, although it might be better called 'edge preserving smoothing'.

Edge enhancing diffusion constructs the diffusion tensor  $D$  as follows:

$$
D=R^T\left(\begin{array}{cc}c_1&0\\0&c_2\end{array}\right)R
$$

where  $R$  is the rotation matrix describing the local coordinate system aligned with the gradient vector observed at scale u.

$$
R=\frac{1}{\sqrt{(L_x^u)^2+(L_y^u)^2}}\left(\begin{array}{cc} L_x^u&-L_y^u\\ L_y^u&L_x^u\end{array}\right)
$$

where  $L^u$  denotes the image observed at scale u. This leads to a diffusion tensor

$$
D=\frac{1}{(L_x^u)^2+(L_y^u)^2}\left(\begin{array}{cc} c_1(L_x^u)^2+c_2(L_y^u)^2 & (c_2-c_1)L_x^uL_y^u \\ (c_2-c_1)L_x^uL_y^u & c_1(L_y^u)^2+c_2(L_x^u)^2 \end{array}\right).
$$

Note that  $c_1$  is the conductivity in the direction of the gradient (observed at scale  $u$ ) and the  $c_2$  is the conductivity along the isophote. In order to compare edge enhancing diffusion with scalar diffusion (Perona and Malik type) we set the diffusion along the edge to be equal to the isotropic diffusion in the Perona and Malik diffusion discussed earlier and set the conductivity across the edge to be one fth of the conductivity along the edge.

$$
\begin{array}{lcl} c_2(L^u_w) & = & e^{-\frac{(L^u_w)^2}{k^2}} \\ c_1(L^u_w) & = & \frac{1}{5}c_2(L^u_w) \end{array}
$$

Here  $L_w^u = \sqrt{(L_w^u)^2 + (L_y^u)^2}$  is the gradient norm.

 $\langle eed \, m \, 14a \rangle \equiv$ 

function <sup>R</sup> <sup>=</sup> eed( L, k, uscale, stepsize, nosteps, verbose )  $\mathcal{W}$  eed: edge enhancing diffusion diffusion  $\mathcal{W}$  $\langle Show\ original\ image\ if\ verbose\ 15a\rangle$  $\langle Run \ edge \ enhancing \ diffusion \ 'nost' \ times \ 14b \rangle$ 

Root chunk (not used in this document).

The edge enhancing diffusion is:

14b $\langle Run \ edge \ enhancing \ diffusion \ 'nost' \ times \ 14b \rangle \equiv$  $\blacksquare$ for <sup>i</sup> <sup>=</sup> 1:nosteps  $\langle Calculate\ Rx,\ Ry\ and\ Rw2\ at\ scale\ u\ 14c\rangle$  $\langle Calculate\ c1\ and\ c2\ 14d\rangle$  $\langle Calculate\ diffusion\ tensor\ components\ 14e\rangle$  $\mathcal{R}$  and the step is the step of the step  $\mathcal{R}$  , and the step of  $\mathcal{R}$  and  $\mathcal{R}$  $\langle$ If verbose show edge enhanced diffusion result 15b)

end

This code is used in chunk 14a.

```
14c\langle Calculate\ Rx, \ Ry\ and\ Rw2\ at\ scale\ u\ 14c\rangle \equiv\mathbb{R}^{n} . \mathbb{R}^{n} , \mathbb{R}^{n} , \mathbb{R}^{n} , \mathbb{R}^{n} , \mathbb{R}^{n} , \mathbb{R}^{n} , \mathbb{R}^{n} , \mathbb{R}^{n} , \mathbb{R}^{n} , \mathbb{R}^{n} , \mathbb{R}^{n} , \mathbb{R}^{n} , \mathbb{R}^{n} , \mathbb{R}^{n} , \mathbb{R}^{n}\mathcal{A} = \{x_1, x_2, \ldots, x_n\} , \mathcal{A} = \{x_1, x_2, \ldots, x_n\}Rw2 = Rx.^2 + Ry.^2;
                                             \mathbb{R}^n . such that \mathbb{R}^n is the set of \mathbb{R}^n . Such that \mathbb{R}^n is the set of \mathbb{R}^n
```
This code is used in chunk 14b.

14d $\langle Calculate\ c1\ and\ c2\ 14d\rangle \equiv$  $\alpha$  . The case of the contract of  $\alpha$  is the contract of  $\alpha$  is  $\alpha$  is a set of  $\alpha$ . c1 <sup>=</sup> 1/5 \* c2; This code is used in chunk 14b.

```
14e\langle Calculate\ diffusion\ tensor\ components\ 14e\rangle\equiva discussed and the case \alpha . And \alpha is real of \alpha and \alphab = (c2-c1) .* Rx .* Ry ./ (Rw2+eps);
               c = (c1 .* Ry.^2 + c2 .* Rx.^2) ./ (Rw2+eps);
        This code is used in chunk 14b.
```
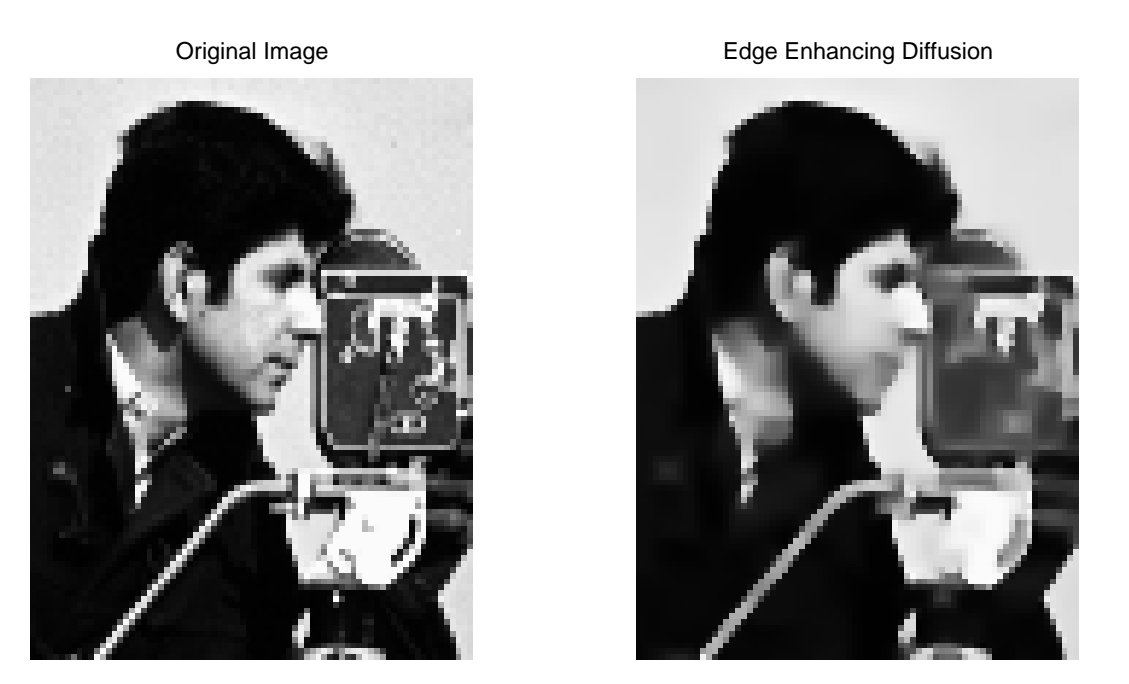

Figure 3: Test of eed function. On the left the original image is shown. On the right the result of the edge enhancing diffusion. For the parameters see the eedtest code.

Settting the verbose parameter to a positive integer value, the corresponding Matlab figure will show the original image and the final result.

```
15a\langle Show\ original\ image\ if\ verbose\ 15a\rangle \equivif verbose verbose verbose verbose verbose verbose verbose verbose verbose verbose verbose verbose verbose ver
                            figure(verbose);subplot(1,2,1); imshow(L); title('Original Image'); drawnow;
                      endThis code is used in chunk 14a.15b
```
 $\langle$ If verbose show edge enhanced diffusion result 15b $\rangle \equiv$ if verbose figure(verbose);subplot(1,2,2); imshow(R); title('Edge Enhancing Diffusion'); drawnow; end

This code is used in chunk 14b.

To test edge enhancing diffusion consider the following code.

15c $\langle \text{eedtest.m 15c} \rangle \equiv$ a <sup>=</sup> imread('cameraman.tif'); a <sup>=</sup> im2double(a); ad <sup>=</sup> a(1:100,75:150); b <sup>=</sup> eed( ad, 0.1, 1, .24, 10, <sup>2</sup> );

Root chunk (not used in this document).

The resultant images are depicted in Fig. 3. Comparing the results with the classical Perona and Malik diffusion we see that in the homogenuous regions the smoothing is comparable but that the edge enhancing diffusion preserves the edges much better.

#### 4.2**Coherence Enhancing Diffusion**

In some situations estimating the local orientation asthe direction of the gradient vector is not possible. Consider the finger print image in Fig.  $\mathbf{?}$ ?(a). In figure (b), (c) and (d) the same image is shown observed at scales 0.7, 1.0 and 2.0. It is obvious that the local structure one is interested in, i.e. the orientation of the finger print pattern is totally wipes out when observing the image at scale 2. However observing it at smaller scales makes the orientation estimation very noise sensitive and renders it useless in practical applications.

One such practical application is image smoothing where we do like to smooth the image, without of course destroying the finger print lines. The isotropic Gaussian smoothing is of no great help here (as shown in Fig.  $?$ ?). We would like to find the prominent (perceptual) local orientation and smooth along the finger print lines but not accross them.

The local orientation estimation is based on the *structure tensor*<sup>3</sup>:

$$
S=\left(\begin{array}{cc} s_{11} & s_{12} \\ s_{12} & s_{22} \end{array}\right)=\left(\begin{array}{cc} L_xL_x*G^u & L_xL_y*G^u \\ L_xL_y*G^u & L_yL_y*G^u \end{array}\right)
$$

whose eigenvectors indicate the most prominent orientation. The difference between the two eigenvalues is an indication of the anistropy in a local neighborhood in the image.

Coherence enhancing diffusion constructs the diffusion tensor  $D$  as follows:

$$
D=\left(\begin{array}{cc}d_{11}&d_{12}\\d_{12}&d_{22}\end{array}\right)=R^T\left(\begin{array}{cc}c_1&0\\0&c_2\end{array}\right)R
$$

Here is the rotation matrix whose columns are the eigenvectors of the structure tensor <sup>S</sup> (i.e. indicting the local orientation of an image patch) and c1 and c2 are the conductivity coefficients along the principal directions.

The eigenvectors of the structure tensor and thus the rotation matrix  $R$  can be calculated analytically (using for instance Mathematica). This leads to the diffusion tensor  $D$  with components:

$$
d_{11} = \frac{1}{2} \left( c_1 + c_2 + \frac{(c_2 - c_1)(s_{11} - s_{22})}{\alpha} \right)
$$
  
\n
$$
d_{12} = \frac{(c_2 - c_1)s_{12}}{\alpha}
$$
  
\n
$$
d_{22} = \frac{1}{2} \left( c_1 + c_2 - \frac{(c_2 - c_1)(s_{11} - s_{22})}{\alpha} \right).
$$

In my opinion one should take  $L_x = L_x - (L_x)$  where  $(L_x)$  is the mean gradient (component) in the neighborhood. This way a correction for a constant gradient term is build in). It would make the calculation of the structure tensor somewhat more complex than a convolution. Maybe that is the reason that such a correction is not described in the literature.

$$
\alpha = \sqrt{(s_{11} - s_{22})^2 + 4s_{12}^2}.
$$

The eigenvalues of the structure tensor are given by:

$$
\lambda_{1,2} = \frac{1}{2} (s_{11} + s_{22} \pm \alpha).
$$

These eigenvalues determine the diffusion 'speeds'  $c_1$  and  $c_2$ . We select:

$$
c1 = \max(0.01, 1 - e^{-(\lambda_1 - \lambda_2)^2/k^2}); c2 = 0.01;
$$

17a $\langle c e d. m 17 a \rangle \equiv$ 

```
function R = ced( L, k, obsscale, intscale, stepsize, nosteps, verbose )
        \mathcal{W} ced: coherence enhancement diffusion diffusion \mathcal{W}\langle Show\ original\ image\ if\ verbose\ (ced)\ 18a \rangle\langle Run \; coherence \; enhancing \; diffusion \;'nosts' \; times \; 17b \rangleRoot chunk (not used in this document).
```
The coherence enhancing diffusion is:

 $\langle Run \; coherence \; enhancing \; diffusion \;'nosts' \; times \; 17b \rangle \equiv$ R <sup>=</sup> L;  $f \circ f = f \circ f$  is the set of  $f$  is the set of  $f$  $\langle Calculate\ structure\ tensor\ components\ 17c\rangle$  $\langle Calculate\ ct\ and\ c2\ (ced)\ 17d\rangle$  $\langle Calculate\ diffusion\ tensor\ components\ (ced)\ 17e\rangle$  $\mathcal{R}$  and the results of the step (  $\mathcal{R}$  , difference is denoted by  $\mathcal{R}$  $\langle$ If verbose show coherence enhanced diffusion result 18b $\rangle$ end

This code is used in chunk 17a.

The components of the structure tensor  $(S)$  are calculated as:

17b

```
\langle Calculate\ structure\ tensor\ components\ 17c\rangle \equivR_{\rm max} = \alpha , \alpha , \alpha , \alpha , \alpha , \alpha , \alpha , \alpha , \alphaRy = gD( R, obsscale, 0, 1 );
                 s11 = gD( Rx.^2, intscale, 0, 0 );
                 s = = contracts into the contract of the contracts of the contracts of the contracts of the contracts of the c
                 s22 = gD( Ry.^2, intscale, 0, 0 );
                 alpha = sqrt( (s11-s22).^2 + 4*s12.^2 );
                 el1 = 1/2 * (s11 + s22 - alpha );
                 el2 = 1/2 * (s11 + s22 + alpha );
         This code is used in chunk 17b.17d\langle Calculate\ ct\ and\ c2\ (ced)\ 17d\rangle \equiv
```
c1 <sup>=</sup> max(0.01, 1-exp( -(el1-el2).^2 / k^2 ));  $-$ ,  $-$ 

This code is used in chunk 17b.

```
17e\langle Calculate\ diffusion\ tensor\ components\ (ced)\ 17e\rangle \equivd11 = 1/2 * (c1+c2+(c2-c1).*(s11-s22)./(alpha+eps));
             d12 = (c2-c1).*s12./(alpha+eps);
             d22 = 1/2 * (c1+c2-(c2-c1).*(s11-s22)./(alpha+eps));
       This code is used in chunk 17b.
```
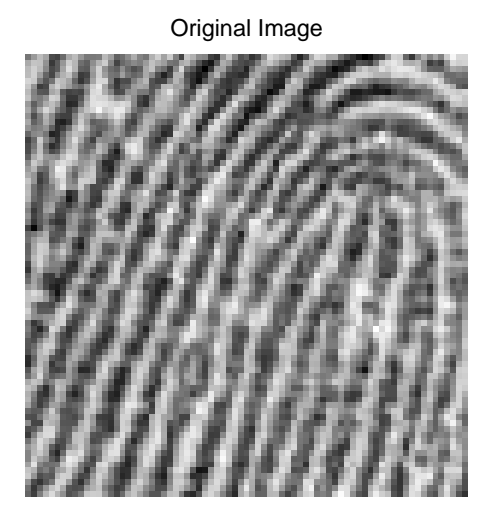

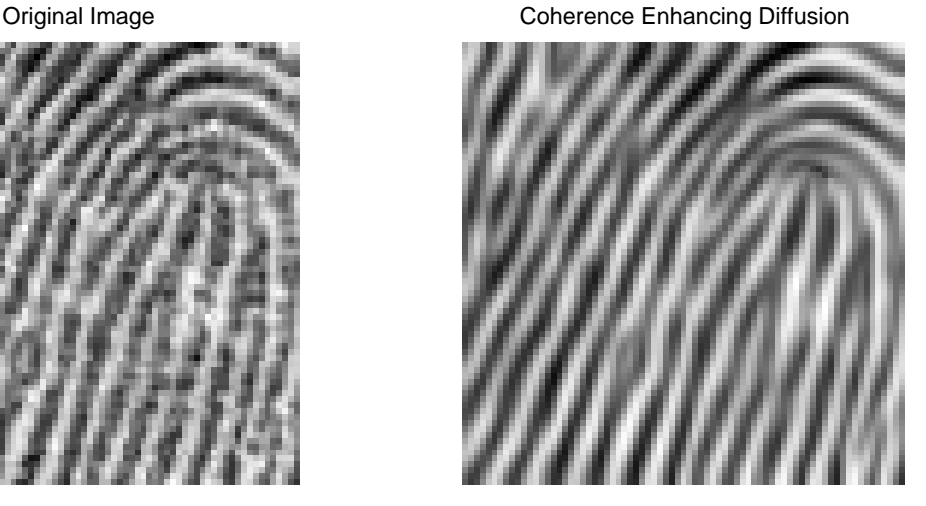

Figure 4: Test of ced (coherence enhancing diusion) function. On the left the original image (showing a detail of a fingerprint) is shown. On the right the result of the coherence enhancing diffusion is shown. For the parameters see the cedtest code.

Settting the verbose parameter to a positive integer value, the corresponding Matlab figure will show the original image and the final result.

```
18a\langle Show\ original\ image\ if\ verbose\ (ced)\ 18a\rangle \equivfigure(verbose);subplot(1,2,1); imshow(L,[]); title('Original Image'); drawnow;
               end
```
This code is used in chunk 17a.

18c

```
18b\langleIf verbose show coherence enhanced diffusion result 18b\rangle \equivif verbose in the second contract of the second contract of the second contract of the second contract of the 
                           figure(verbose);subplot(2,1,2); imaging(1,2); installations); in
                           title('Coherence Enhancing Diffusion'); drawnow;
                    endThis code is used in chunk 17b.
```
To test the coherence enhancing diffusion algorithm consider the following code.  $\langle cedtest.m 18c \rangle \equiv$ 

```
a = imread( 'fp.jpg' );
      a = im2double-contract and \mathcal{L}ad = a( 51:125, 76:150 );
      bd = ced(ad, 0.001, 0.7, 5, 0.2, 10, 1);
Root chunk (not used in this document).
```
The resultant image is depicted in Fig. 4. The remarkable result is due to the combination of the local orientation measurement using the eigenvalues and eigenvectors of the structure tensor and the tensor diffusion where we direct the diffusion along the fingerprint lines.

In this report we have only presented the very simple forward Euler numerical schemes to solve the diffusion PDE's. Implicit schemes are more efficient (stable for arbitrary time step). It seems doable to implement these in Matlab as well. Any volunteers...???

## A Literate programming using noweb

Let us change our traditional attitude to the construction of programs: Instead of imagining that our main task is to instruct <sup>a</sup> computer what to do, let us concentrate rather on explaining to human beings what we ww.computer to work

D. Knuth, 1984

This is not the place to explain what literate programming is about. If you couldn't understand this report (especially the way Matlab code should be 'constructed' from the chunks that are presented in the text) or in case you would like to read more about literate programming I suggest you take a look at

- www.literateprogramming.com: a site containing a lot of useful material.
- The literate programming FAQ. Also a source of a lot of information (http: //shelob.ce.ttu.edu/daves/lpfaq/faq.html).

This report uses the noweb literate programming tool. Look at the website http: //www.eecs.harvard.edu/~nr/noweb/ for more information on noweb. If anyone dares to make a Windows version of the noweb3 program, please send me an email...

#### B **Generate the Matlab code**

The mltangle.bat script (batch file) simplifies the calling sequence of the notangle script somewhat. It assumes the current working directory is the directory where the noweb file resides and that a matlab subdirectory exists.

 $\langle$ *mltangle.bat* 19 $\rangle \equiv$  $10$ 

> call notangle -R%2 %1 <sup>&</sup>gt; matlab\%2 Root chunk (not used in this document).

The tangleAll.bat file tangles all Matlab functions embedded in a noweb file and places them into the matlab directory. Please note that it should be doable to construct the tangleAll script automatically from all chunks ending with .m. For now the script below is constructed manually.

20a $\langle tangleAll$ .bat 20a $\rangle \equiv$ 

```
called me called nldights and manufacture in galaxies and control of the control of the control of the control of the control of the control of the control of the control of the control of the control of the control of the
call methods nederlede.website in converge at a
call mltangle nldiffusioncode.w g1Jet.m
call mltangle nldiffusioncode.w g2Jet.m
called me called a month in the state of the state of the state of the state of the state of the state of the s
call microsifie nichte approximent.w snichte der mi
calle mechanic menter activities with pmc.m.
call mltangle nldiffusioncode.w pmctest.m
call methods is not all the called the theory of \mathcal{C}call mltangle nldiffusioncode.w translateImage.m
call mltangle nldiffusioncode.w eed.m
call mltangle nldiffusioncode.w eedtest.m
call mltangle nldiffusioncode.w ced.m
call mltangle nldiffusioncode.w cedtest.m
call mically micalled the color generates.moved in the collection of the color of the collection of the collection of the collection of the collection of the collection of the collection of the collection of the collection
```
Root chunk (not used in this document).

## **C** Generate the figures

This file assumes that a directory  $\ldots$  is existed.

```
20b\langle generateFigures.m 20b \rangle \equivgDtest;print - depscale ..., print - dependent ..., print
             pmctest;print -depsc2 ..\figures\pmctest.eps
             eedtest;print -depsc2 ..\figures\eedtest.eps
             cedtest;print -depsc2 ..\figures\cedtest.eps
       Root chunk (not used in this document).
```
# Acknowledgements

I would like to thank Joachim Weickert for patiently answering email questions concerning the nitty gritty details of nonlinear diffusion numerical schemes.

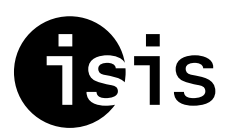

**Intelligent Sensory Information Systems** University of Amsterdam The Netherlands

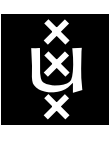